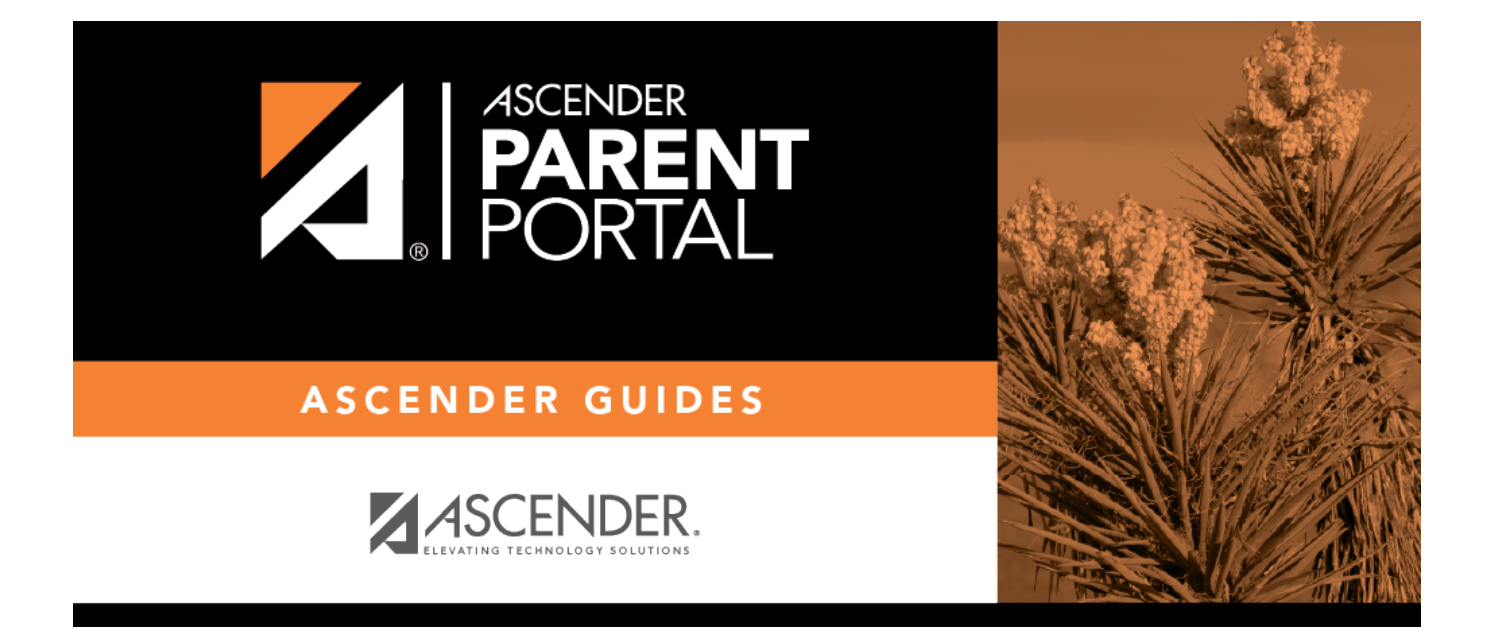

## **Reset Password (Restablecer contraseña)**

PP

# **Table of Contents**

PP

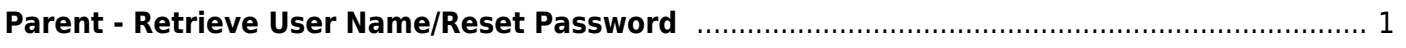

PP

# <span id="page-4-0"></span>**Parent - Retrieve User Name/Reset Password**

PP

This page allows you to recover your user name or reset your password.

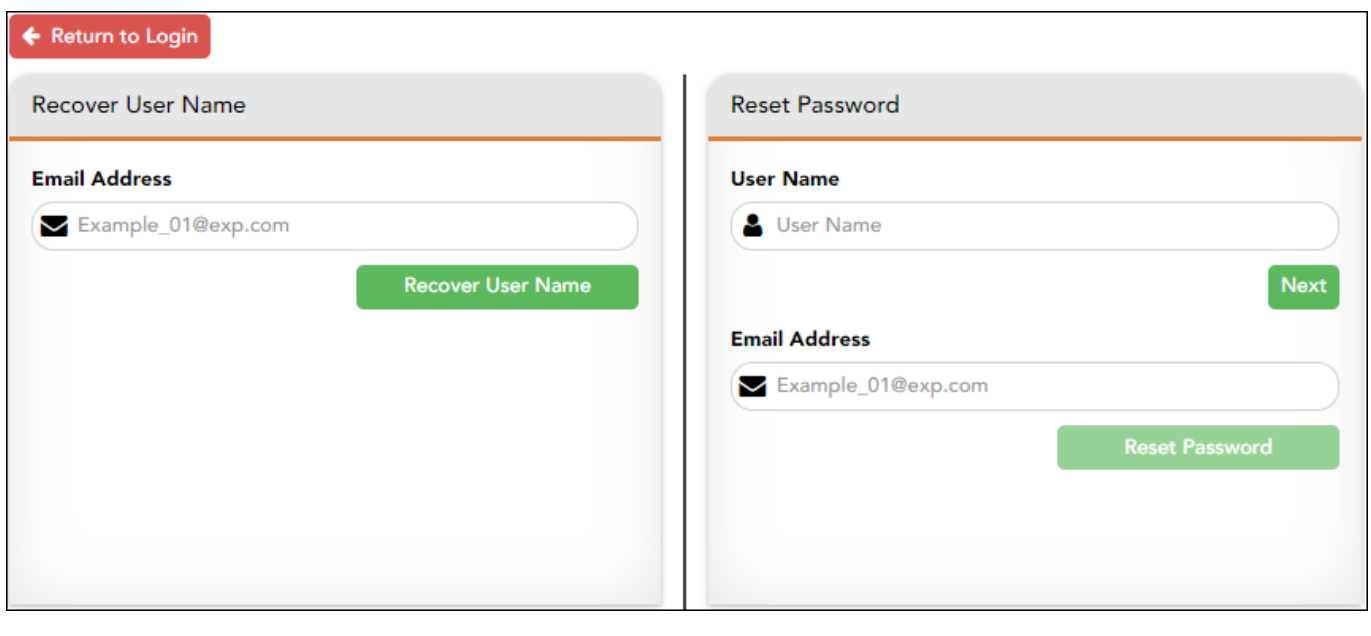

**E-mail** Type your current email address.

Click **Submit**. A message is sent to your email address that contains a new password.

Return to txConnect, and log on using your user name and new password. Once you are logged on, you can reset your password as described above.

#### **Look up user name:**

This option is not available if email is not available for the application.

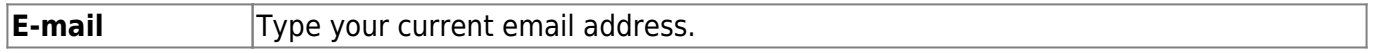

Click **Submit**. A message is sent to your email address that contains your user name and a new password.

Return to txConnect, and log on using your user name and new password. Once you are logged on, you can reset your password as described above.

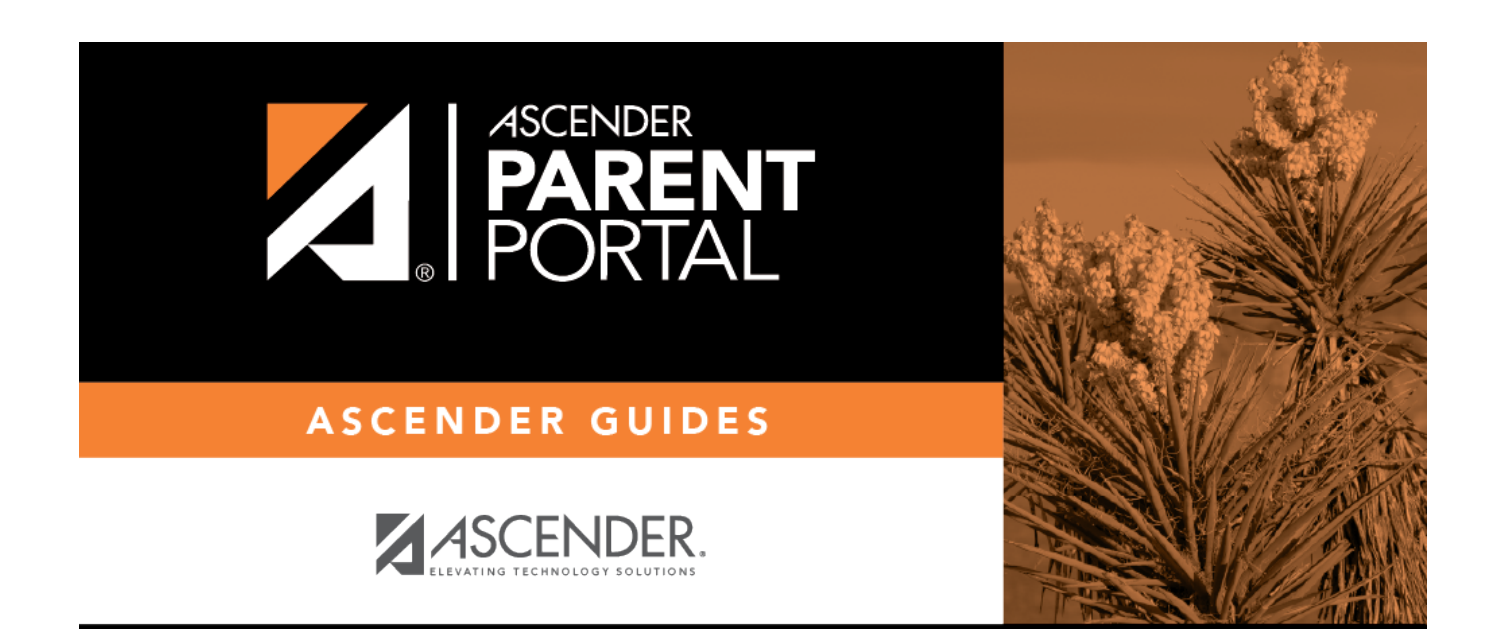

PP

## **Back Cover**